## **Hunter 106**

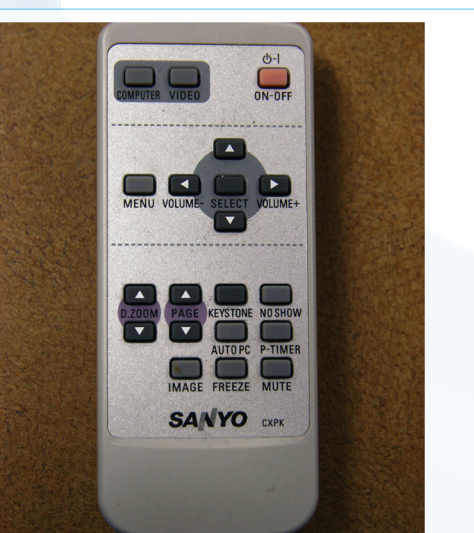

- 1. Locate the **projector Remote Control**  on the desk.
- 2. Press the **ON** button to power on the projector.
- 3. If the computer image does not project, press the "computer" button at the top of the remote control to verify the input.
- 4. The **No show/SHOW** button will hide or show the projected image.

## **PROJECTOR GUEST LAPTOP**

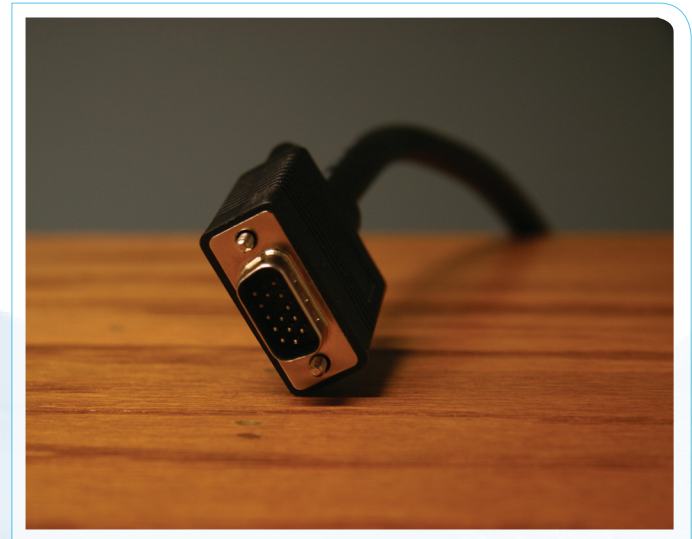

- 1. Locate the guest laptop connection cables in the console at the back of the room.
- 2. Connect the **VGA cable** to your laptop. If you have a Mac, you'll need the appropriate adaptor.
- 3. If the projector fails to recognize your laptop, you may have to press FN+F7 or other key combination (PC) or enter System Preferences > Displays (Mac).

## NEED HELP?